## **BLOCKREPLACE** command

2005 GstarCAD MY /KW August 4, 2021 CAD Commands 0 900

The **BLOCKREPLACE** command can use one block to replace another one, moreover, you can purge the unreferenced block when the operation is finished.

**Command Access :** 

Menu : Express tools>Blocks>Replace Block

**Command Entry** : BLOCKREPLACE.

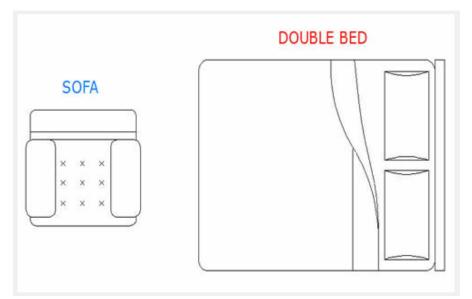

Select a block to replace: Double bed. Then select : OK

| BLOCKREPLACE<br>Select a block to rep | place        |      |      | × |
|---------------------------------------|--------------|------|------|---|
| Double bed 1<br>Sofa 1                | 6            |      |      |   |
|                                       |              |      |      |   |
| <u>Pick</u>                           | Double bed 1 | 1    |      |   |
| ОК                                    |              | Cano | el 📄 |   |

Select the block to be replaced: Sofa. Then select: OK

| BLOCKREPL<br>Select the blo | ACE    | dDouble bed |      |   |
|-----------------------------|--------|-------------|------|---|
| Double bec                  | 11     |             |      | - |
| Sofa 1                      | 6      |             |      | _ |
|                             |        |             |      |   |
|                             |        |             |      | _ |
| <u>P</u> ick<               | Sofa 1 |             |      |   |
| C                           | ОК     | Car         | ncel |   |
|                             |        |             |      |   |

Purge unreferenced items when finished? Yes/No

See the result below:

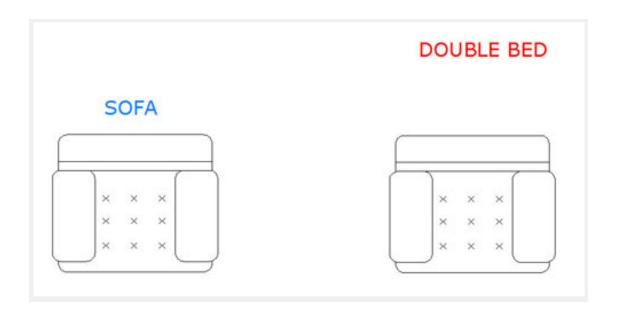

Online URL: https://kb.gstarcad.com.my/article/blockreplace-command-2005.html